# Analisi Numerica I Introduzione a Matlab

Ana Alonso

ana.alonso@unitn.it

20 settembre 2019

K ロ ▶ K @ ▶ K 할 ▶ K 할 ▶ | 할 | © 9 Q @

## **Matlab**

#### **MATrixLABoratory**

- $\blacktriangleright$  Calcolatrice
- 3+4 2(3+1)  $\sqrt{9}$  4<sup>-3</sup>  $\sqrt{-1}$  cos $\left(\frac{\pi}{4}\right)$  $e^2$  $\blacktriangleright$  Nomi  $a=3$   $b=4$   $c=a+b$  $\blacktriangleright$  who, whos In numero è una matrice  $1 \times 1$ .  $A = [1 \ 2 \ 3; -1 -1 -1]$  $b = [1:2]$  $c=[0, -1, 2]$ 
	- AA=[5 4 3 2 1; 1 0 1 0 1; 1 2 3 -1 -1; 6 -7 -4 3 -2]

**KORK STRAIN A BAR SHOP** 

### Come si trovano gli elementi di una matrice

 $A(1,2) \rightsquigarrow$  l'elemento  $a_{1,2}$  della matrice A.

 $A(1,:) \rightsquigarrow$  la prima riga (tutte le colonne) della matrice A.  $AA(1,2:4) \rightarrow$  elementi della della matrice AA nella prima riga e nella colonne da 2 a 4.

BB=AA(1:3,2:3)  $\rightsquigarrow$  elementi della della matrice AA nelle righe da 1 a 3 e nelle colonne 2 e 3.

**KORKAR KERKER E VOOR** 

 $C=A(:,2:3) \rightsquigarrow$  colonna 2 e colonna 3 di A.

La notazione ":"

 $v=0:5$  $v=1:2:8$  $v=5:-3:-8$ 

v è un vettore riga.

## Operazioni con matrici

- **Prodotto per uno scalare**  $M = 3*A$
- ▶ Somma di matrice (delle stesse dimensioni)

 $N = A + M$ 

▶ Prodotto di matrici (numero di colonne della prima uguale a numero di righe della seconda)

**K ロ ▶ K @ ▶ K 할 X X 할 X → 할 X → 9 Q Q ^** 

 $C*A$ 

#### Operazioni componente a componente

- $\triangleright$  A \*M  $\rightsquigarrow$  Frrore. A ed M sono matrici  $2 \times 3$ .
- F=A.\*M  $\rightsquigarrow$  F è una matrice 2  $\times$  3.  $f_{i,j} = a_{i,j} m_{i,j}$ .
- E=A  $\hat{Z} \rightarrow$  Errore. Non si può fare  $A * A$  perche A non è quadrata.
- ► E=A. ^2  $\rightsquigarrow$  E è una matrice 2  $\times$  3.  $e_{i,j} = a_{i,j}^2$ .

Le funzioni come sin, sqrt, log, exp sono definite su matrici e si applicano componente a componente: se l'argomento è una matrice il risultato è una matrice delle stesse dimensioni

# Matrici particolari:

```
zeros(3, 4), zeros(2)ones(2,5), ones(3)eye(4)
v=[1 \ 2 \ 3]diag(v)
diag(v,1)diag(v,-2)
```
Altre operazioni con matrici:

```
v=max(A), u=min(A), sum(A)max(u), sum(v)
```
Concatenazione:

 $D = [A \ C]$  $E = [A: c]$ La matrice trasposta (coniugata): A'.

**KORKA SERKER ORA** 

Il grafico di una funzione in un intervallo

```
plot(x,y)
fplot('x.\hat{2}', [-1 1])
```
 $x=$ linspace(-1, 1)  $x \in x$  and vettore di 100 componenti equispaziate da -1 a 1. y=x.<sup>2</sup>; y=x.<sup>2</sup>; yuol dire non stampare il risultato.

**KORKA SERKER ORA** 

Un altro esempio.

```
x =linspace(0, 2, 10);
y=sin(pix)x;
plot(x,y)xx=linspace(0,2);
yy=sin(pi*xx);
plot(x,y,'r*), xx,yy)
```
Disegnare il grafico della funzione

$$
f(x) = \left\{ \begin{array}{ll} \mathrm{e}^{-x} & \mathrm{se}\ -1 \leq x \leq 0 \\ 1-x^3 & \mathrm{se}\ 0 < x \leq 1 \end{array} \right.
$$

K ロ ▶ K @ ▶ K 할 ▶ K 할 ▶ | 할 | ⊙Q @

Disegnare il grafico della funzione

$$
f(x) = \left\{ \begin{array}{ll} \mathrm{e}^{-x} & \mathrm{se}\ -1 \leq x \leq 0 \\ 1-x^3 & \mathrm{se}\ 0 < x \leq 1 \end{array} \right.
$$

**KORK ERKER ER AGA** 

- $>> x1 = \text{linspace}(-1,0);$
- >> y1=exp(-x1);
- >> x2=linspace(0,1);
- >>  $y2=1-x2.$  ^3;
- $>> x=[x1 x2];$
- $>> y=[y1 y2]$
- $\gg$  plot $(x,y)$

# **Scripts**

Uno script è un file che contiene comandi di Matlab.

- $\blacktriangleright$  Deve avere estensione .m.
- $\triangleright$  Se il file si trova in una delle cartelle dove Matlab cerca i propri comandi...
- ► ... scrivendo dopo il prompt di Matlab il nome del file vengono eseguiti i comandi scritti nel file.
- $\triangleright$  Tutte le variabili usate in uno script sono variabili della sessione di lavoro.

**KORKA SERKER ORA** 

Scrivere uno script di Matlab per disegnare il grafico della funzione

$$
f(x) = \left\{ \begin{array}{ll} e^{-x} & \text{se } -1 \leq x \leq 0 \\ 1 - x^3 & \text{se } 0 < x \leq 1 \end{array} \right.
$$

K ロ ▶ K @ ▶ K 할 ▶ K 할 ▶ | 할 | ⊙Q @

Scrivere uno script di Matlab per disegnare il grafico della funzione

$$
f(x) = \left\{ \begin{array}{ll} e^{-x} & \text{se } -1 \leq x \leq 0 \\ 1 - x^3 & \text{se } 0 < x \leq 1 \end{array} \right.
$$

**KORK STRATER STRAKER** 

```
x1 =linspace(-1,0);
y1=exp(-x1);x2 =linspace(0,1);
y2=1-x2. 3;x = \lceil x1 \ x2 \rceil:
y=[y1 \t y2];plot(x,y)
```
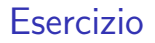

#### Scrivere uno script di Matlab che calcoli il fattoriale di 7.

K ロ ▶ K @ ▶ K 할 ▶ K 할 ▶ ... 할 ... 9 Q Q ·

Scrivere uno script di Matlab che calcoli il fattoriale di 7.

K ロ ▶ K @ ▶ K 할 ▶ K 할 ▶ | 할 | © 9 Q @

```
N=7;fatt=1;for i=1:Nfatt=fatt*i;
end
fatt
```
#### Funzioni

Una funzione è scritta in un file con estensione .m, che ha lo stesso nome della funzione stessa ad esempio nome.m.

 $\blacktriangleright$  La prima riga del file deve essere

function  $[out1,out2,...,outn] =$ nome(in1,in2,...,inm)

out1,...,outn sono le variabili in uscita, i risultati. in1,...,inm son le variabili in ingresso, gli argomenti.

- $\blacktriangleright$  Tutte le variabili definite in una funzione sono locali.
- $\triangleright$  Una funzione viene chiamata dopo il prompt di Matlab ma bisogna dare (fra parentesi tonde) i sui argomenti.

**KORKAR KERKER E VOOR** 

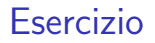

Scrivere una funzione di Matlab che calcoli il fattoriale di un numero naturale N.

K ロ ▶ K @ ▶ K 할 ▶ K 할 ▶ | 할 | K 9 Q Q ·

Scrivere una funzione di Matlab che calcoli il fattoriale di un numero naturale N.

K ロ ▶ K @ ▶ K 할 > K 할 > 1 할 > 1 이익어

```
function fatt=fattoriale(N)
fatt=1;for i=1:Nfatt=fatt*<i>i</i>;end
return
```